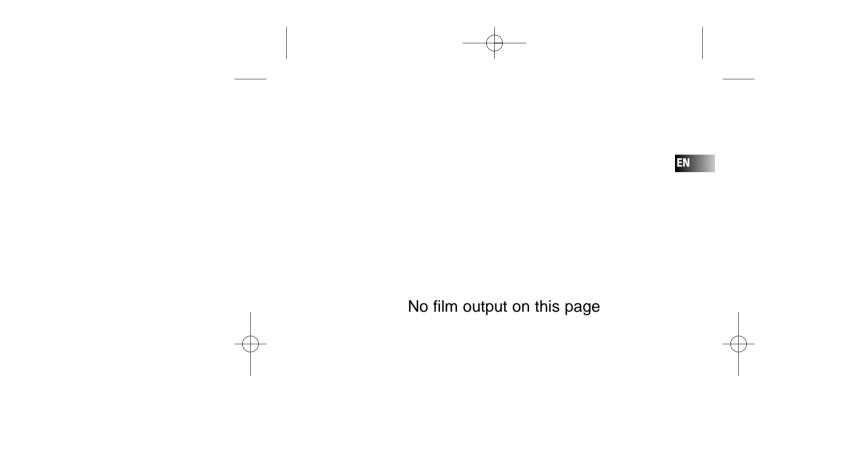

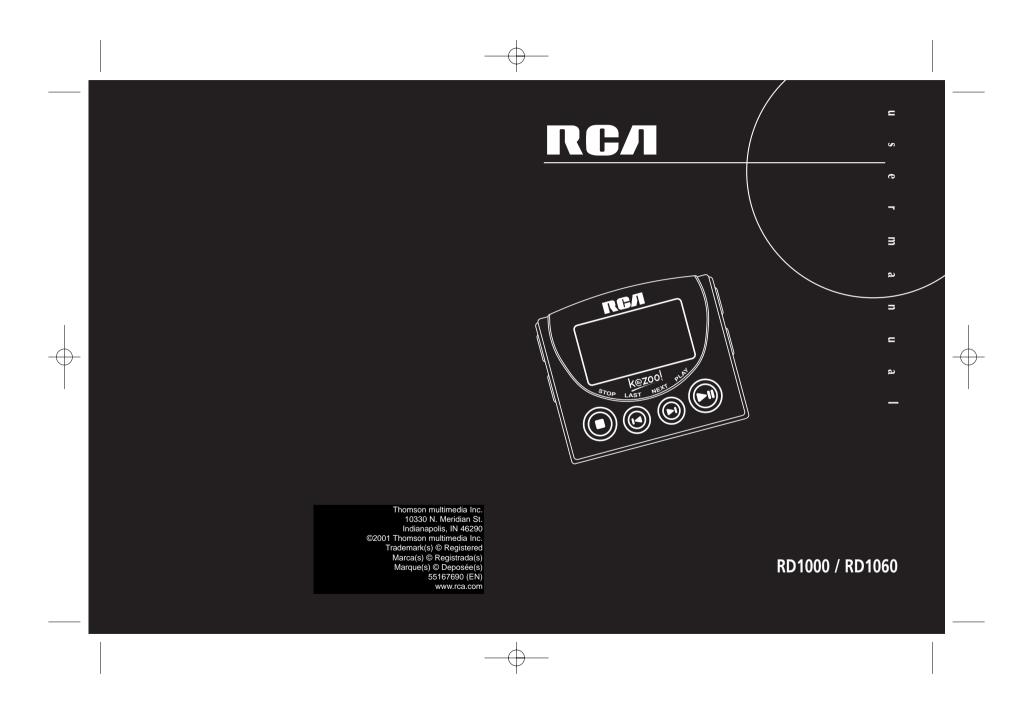

## **FCC Information**

### FCC Information

This device complies with Part 15 of the FCC Rules. Operation is subject to the following two conditions: (1) This device may not cause harmful interference, and (2) this device must accept any interference received, including interference that may cause undesired operation. In accordance with FCC requirements, changes or modifications not expressly approved by Thomson multimedia Inc. could void the user's authority to operate this product. This device generates and uses radio frequency (RF) energy, and if not installed and used properly, this equipment may cause interference to radio and television reception. If this equipment does cause interference to radio or television reception (which you can determine by unplugging the unit), try to correct the interference by one or more of the following measures:

 Re-orient the receiving antenna (that is, the antenna for the radio or television that is "receiving" the interference).

• Move the unit away from the equipment that is receiving interference.

 Plug the unit into a different wall outlet so that the unit and the equipment receiving interference are on different branch circuits. If these measures do not eliminate the interference, please consult your dealer or an experienced radio/television technician for additional suggestions. Also, the Federal Communications Commission has prepared a helpful booklet, "How To Identify and Resolve Radio TV Interference Problems." This booklet is available from the U.S. Government Printing Office, Washington, DC 20402. Please specify stock number 004-000-00345-4 when ordering copies.

This product complies with DHHS Rules 21 CFR Subchapter J. Applicable at the date of manufacture.

> WARNING: TO PREVENT FIRE OR ELECTRICAL SHOCK HAZARD, DO NOT EXPOSE THIS PRODUCT TO RAIN OR MOISTURE.

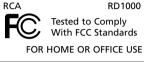

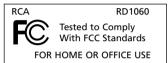

### **For Your Records**

In the event that service should be required, you may need both the model number and the serial number. In the space below, record the date and place of purchase, and the serial number: Date of Purchase Place of Purchase Serial No.

### Service Information

This product should be serviced only by those specially trained in appropriate servicing techniques. For instructions on how to obtain service, refer to the warranty included in this Guide.

This Class B digital apparatus complies with Canadian ICES-003. Cet appareil numérique de la class B est conforme à la norme du NMB-003 du Canada

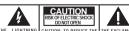

THE LIGHTNING CAUTION: O DEUDOTORN TLGSH AND ARROW. ERSK OF LECTRO SHOCK. POINT WITHIN THE TLGSH AND ARROW. ERSK OF LECTRO SHOCK. POINT WITHIN THE TLASH AND ARROW. ERSK OF LECTRO SHOCK. POINT WITHIN THE TLASH AND ARROW. AND AND AND AND AND AND AND AND WARNING. SIGN SERVICEABLE PARTS IN. ALERTING YOU OF ALERTING FOR OUT SIDE. REFLEX EXERVICION (147 OP TATONS YOUTAGE: INSIDE PERSONNEL MERSONNEL THE PRODUCT.

SEE MARKING ON BOTTOM / BACK OF PRODUCT

## **Important Information**

### Warning

 Do not play your headset at a high volume. Hearing experts warn against extended high-volume play.

EN

• If you experience a ringing in your ears, reduce volume or discontinue use.

• You should use extreme caution or temporarily discontinue use in potentially hazardous situations.

Even if your headset is an open-air type designed to let you hear outside sounds, don't turn up the volume so high that you are unable to hear what is around you.

**Caution While Driving:** Use of headphones while operating an automobile or moving vehicle is not recommended and is unlawful in some states and areas. Be careful and attentive on the road. Stop operation of the unit if you find it disruptive or distracting while driving.

### **Precautions for the Unit**

• Do not use the unit immediately after transportation from a cold place to a warm place; condensation problem may result.

- Avoid shock to the unit especially during recording. Recorded data may be damaged.
- Do not store the unit near fire, places with high temperature or in direct sunlight.
- Do not operate or store unit in places with frequent static electricity or electrical noise (e.g. speaker, TV set).
- Clean the unit with a soft cloth or a damp chamois leather. Never use solvents.
- The unit must only be opened by qualified personnel.

**Warning**: Use of this product is for your personal use only. Copying CDs or downloading music files for sale or other business purposes is a violation of copyright law. It is also a violation of copyright law to download files without permission of the copyright owner.

## **Important Information**

### Care of MultiMediaCards (Not Included)

- Do not touch the golden electrodes. Use a soft dry cloth to clean any dirt.
- Do not bend MultiMediaCards.
- Do not operate or store MultiMediaCards in places with frequent static electricity or electrical noise (e.g. speaker, TV set). Recorded data may be damaged.
- It is normal for MultiMediaCards to get warm after being used for a long time.
- Always put it in storage case after removing from the unit.
- Do not store MultiMediaCards near fire, places with high temperature/ humidity or in direct sunlight.
- We recommend that you make a copy of your recorded contents into another media (e.g. floppy disc, tape) as back-up.

**Power supply** • Battery power: AAA (LR03) x 2.

### **Battery Precautions**

- When storing the unit , be sure to remove the batteries because they may leak and damage the unit.
- Batteries may leak electrolyte if inserted incorrectly, if disposed of in fire, or if an attempt is made to charge a battery not intended to be recharged.
- Never mix new batteries with old ones. Do not mix battery types.
- Discard leaky batteries immediately. Leaking batteries may cause skin burns or other personal injury.
- Do not charge batteries which are not intended to be recharged.
- Dispose of batteries, according to federal, state and local regulations.

The descriptions and characteristics given in this document are given as a general indication and not as a guarantee. In order to provide the highest quality product possible, we reserve the right to make any improvement or modification without prior notice. The English version serves as the final reference on all product and operational details should any discrepancies arise in other languages.

## **Table of Content**

| FCC Information                                     | Skip / Search (Scan)7           |
|-----------------------------------------------------|---------------------------------|
| Important Information                               | Adjust volume Level7            |
| Before You Begin1                                   | Advanced Operation8             |
| 1. Unpacking the player and accessories1            | DSP                             |
| 2. What's so special about this MP3 player          | Play Modes8 Programming Tracks8 |
| 3. Computer System Requirements                     | Editing Program9                |
| 4. Insert batteries into the player 3               | Key Lock10                      |
| 5. Inserting a MultiMediaCard<br>(optional)3        | File Download10                 |
| 6. Using Headphones4                                | Troubleshooting Tips11          |
| 7. Connecting the k@zoo Player to<br>your Computer4 | Limited Warranty (Canada)12     |
| General Controls5                                   |                                 |
| Display6                                            |                                 |
| General Operation7                                  |                                 |
| Playback / Pause7                                   |                                 |
| Stop Playback7                                      |                                 |

## **Before you Begin**

### 1. Unpack the player and accessories

When you unpack your new player, be sure you have removed all the accessories and information papers. The items shown below are packed with your player.

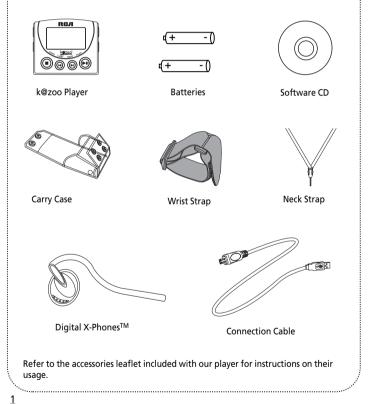

## **Before You Begin**

### 2. What's so special about this MP3 player?

This player is meant to play MP3 and Windows Media<sup>TM</sup> audio files encoded on a memory card or recorded in the built-in flash memory.

EN

To do so, you need the use of a Windows computer with USB port , connection cable (included) and a music management software (MusicMatch Jukebox).

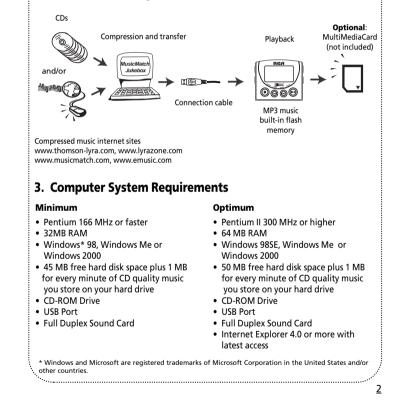

## **Before You Begin**

# 4. Insert batteries into the player

A. To insert batteries, lift open the battery compartment door.

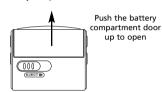

B. Insert 2 "AAA" (LR03) batteries with polarities corresponding to indications on the compartment. (Refer to "More information" for battery precautions.)

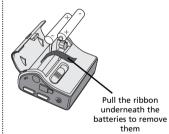

C. Close the door to the battery

compartment

Note: Refer to the power level indicator on display for battery level. Replace with new batteries when the indicator is empty.

### 5. Inserting a MultiMediaCard (Optional)

The player has built-in flash memory. To extend the playtime, you can use the optional MultiMediaCard slot.

A. Insert a MultiMediaCard into the card slot when the player is off as the diagram shows:

B. To remove card, slide **EJECT** in the direction of the arrow.

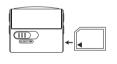

**Caution:** Do not remove MultiMedia Card during playback or when power is on. It may result in damages to the unit and the card.

## **Before You Begin**

### 6. Using Headphones

Insert phone jack into **PHONES** on the side of player for listening.

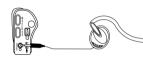

Note: Have a Blast- Just Not in Your Eardrums. Make sure you turn down the volume on the unit before you put on headphones. Increase the volume to the desired level only after headphones are in place.

### 7. Connecting the k@zoo Player to your Computer

1. Lift the rubber cover on the player and turn it away from the socket.

2. Insert the smaller end of the connection cable into the socket tightly.

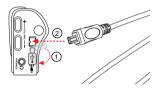

3. Insert the opposite end of the connecting cable to the USB socket on the back of the computer.

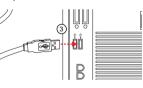

**Note:** Refer to the Software Instruction manual for procedures in setting up USB drivers and transferring files to the player.

4

<u>3</u>

## **General Controls**

and hold to search backward within

hold to search forward within saved

5. PLAY - Turn unit on, start playback

6. **DSP** - Select among DSP modes.

(Flat, Bass, Pop, Rock, Jazz)

the same track.

tracks.

5

and pause.

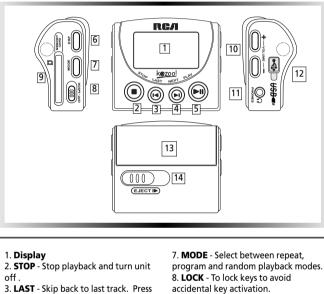

- accidental key activation. 9. MEMORY CARD - Slot for inserting MutliMediaCard. 4. NEXT - Skip to next track. Press and 10. VOLUME - Adjust sound volume.
  - 11. PHONES Insert headphones. 12. USB - Connect USB cable.
  - 13. Battery compartment door
  - 14. EJECT Slide to eject MutliMedia Card.

## **Display**

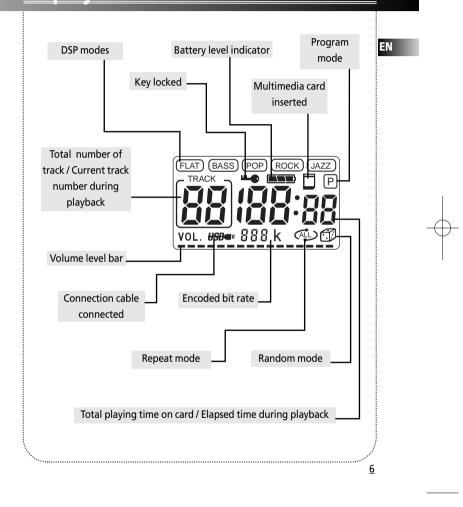

 $(\bullet)$   $(\bullet)$ 

7

## **General Operation**

## Playback / Pause Press PLAY to turn the unit on. Total number of

TRACK DASS POP ROCK JAZZ

0100:28

tracks and playing time show on display. Playback
then starts automatically from the first track.
In stop mode, press **PLAY** to start playback of selected track. Current track number, elapsed playback time

and encoded bit rate show on display.
Press **PLAY** during playback to pause playing and press **PLAY** again to resume playback.

### Stop Playback

• During playback, press **STOP** to stop playback (Stop mode) with total number of tracks and playing time shown on display.

• Press **STOP** again to turn unit off. (The unit will also turn itself off automatically after about 1 minute if there is no key activation.)

### Skip / Search (Scan)

• In stop mode, press o or to select desired tracks.

Press (a) once to skip to next track starting. Press and hold for quick forward scan of playing track.
Press (a) once to return to previous track start. Press and hold for quick backward scan of playing track.

### Adjust Volume Level

• Press + or - to adjust sound volume. Refer to the volume bar on display for sound level.

## **Advanced Operation**

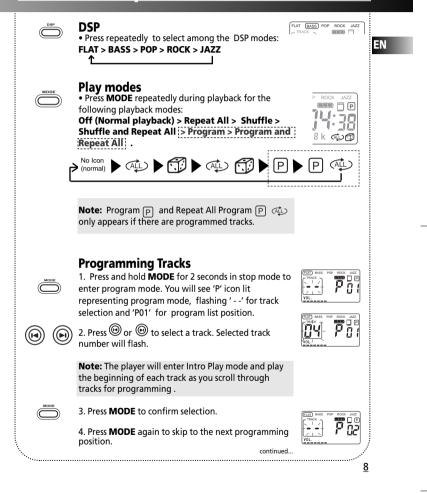

 $(\bigcirc)$ 

9

## Advanced Operation

### Programming Tracks (continued)

5. Repeat steps 2-4 for further selections. *Maximum 10* selections can be made.

6. Press **STOP** to exit programming mode or unit returns to stop mode automatically after 30 seconds if no keys are activated.

See section on "Play Modes" to playback programmed tracks.

### Editing program

**Over writing Programmed Tracks** 1. In stop mode, press and hold **MODE** to enter programming mode.

2. Press **MODE** to select the programmed track you want to overwrite.

3. Press (a) or (b) to select the new track you want to store.

4. Press **MODE** to confirm selection.

5. Repeat steps 2 and 3 to overwrite additional programmed tracks.

### **Deleting Programmed Tracks**

1. In stop mode, press and hold **MODE** to enter programming mode.

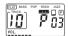

2. Press **MODE** to select the programmed track to be deleted.

3. Press and hold **DSP** for about 3 seconds to delete unwanted track from your program list. ' - - ' shows to indicate track deleted from the program.

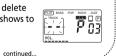

## **Advanced Operation**

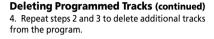

5. To cancel editing program, press **STOP** once to return to stop mode OR the unit will automatically exit the editing mode after 30 seconds if no keys are activated.

### Key Lock

OFF-LOCK

To avoid accidental key activation, slide the **HOLD** key to LOCK position to lock keys. Lock icon **uncert** can be seen on display. Slide to OFF position to unlock keys.

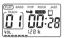

### File Download

When the unit is connected to the computer, **USD** will be displayed on the screen.

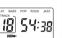

During transfer, the icon will flash. When the transfer is complete, the icon will remain lit. The total number of tracks and total playing time will be displayed.

### NOTE:

See Software Instruction Manual for instructions to install USB driver, music management software and to transfer tracks to player and/or memory card.

<u>10</u>

## **Troubleshooting Tips**

### k@zoo player does not turn on when PLAY button pressed.

• Batteries may be inserted incorrectly. (Refer to page 3 for details)

- Batteries may be empty. (Refer to page 3 for details)
- LOCK button may be activated. (Refer to page 9 for details)

### Skipping tracks or bad sound quality?

• Repeat, random or program function may be activated. (Refer to pages 8-9 for details)

There may be strong magnetic fields (e.g. too close to TV) near the unit.
Low Battery level. Replace with new ones.

### Cannot perform playback?

 Check if MultiMediaCard is properly inserted. MultiMediaCard icon should be displayed.

• LOCK button may be activated. (Refer to page 9 for details)

There may be no MP3 tracks in the card or internal memory.
MultiMediaCard may be damaged.

### Cannot play tracks on the k@zoo players?

• Track encoded bit rate may not be between 32 to 320kbps for MP3 or between 48kbps to 128kbps for Windows Media Audio. **Note**: For better result, we recommend a constant encoded bit rate from 32 to 320kbps for MP3 and 48kbps to 128kbps for Windows Media audio.

Nevertheless, your unit may play tracks encoded in variable bit rate (VBR).

### USB icon or display does not appear when connected to computer.

 Check connection between your unit and the computer. (Refer to Software Instruction Manual)

• Check if USB drivers are properly installed (Refer to Software Instruction Manual)

### k@zoo does not respond to key operations?

• Turn the player off by removing the batteries. Reinsert the batteries properly and turn the player on again to resume normal operations.

## Limited Warranty (For Canada)

Thomson multimedia Ltd. warrants to the purchaser or gift recipient that if any manufacturing defect becomes apparent in this product within 1 year from the original date of purchase, it will be replaced free of charge, including return transportation.

EN

12

This warranty does not include damage to the product resulting from accidents, misuse or leaking batteries.

Should your product not perform properly during the warranty period, either:

1. Return it to the selling dealer with proof of purchase for replacement,

 Remove the batteries (where applicable), and pack product complete with accessories in the original carton (or equivalent).

- Mail prepaid (with proof of purchase) and insured to:
- Thomson multimedia Ltd.

6200 Edwards Blvd.,

- Mississauga, Ontario,
- L5T 2V7

Canada

The provisions of this written warranty are in addition to and not a modification of or subtraction from the statutory warranties and other rights and remedies contained in any applicable legislation, and to the extent that any such provisions purport to disclaim, exclude or limit any such statutory warranties and other rights and remedies, such provisions shall be deemed to be amended to the extent necessary to comply therewith.

If you are unable to find a qualified servicer for out of warranty service, you may write to: Thomson multimedia Ltd.

P.O. Box 0944

Indianapolis, Indiana, U.S.A., 46206-0944

Attach your sales receipt to this booklet for future reference. This information is required if service is needed during the warranty period.

PURCHASE DATE

NAME OF STORE

<u>11</u>

Free Manuals Download Website <u>http://myh66.com</u> <u>http://usermanuals.us</u> <u>http://www.somanuals.com</u> <u>http://www.4manuals.cc</u> <u>http://www.4manuals.cc</u> <u>http://www.4manuals.cc</u> <u>http://www.4manuals.com</u> <u>http://www.404manual.com</u> <u>http://www.luxmanual.com</u> <u>http://aubethermostatmanual.com</u> Golf course search by state

http://golfingnear.com Email search by domain

http://emailbydomain.com Auto manuals search

http://auto.somanuals.com TV manuals search

http://tv.somanuals.com